# **MINISTÉRIO DA EDUCAÇÃO**

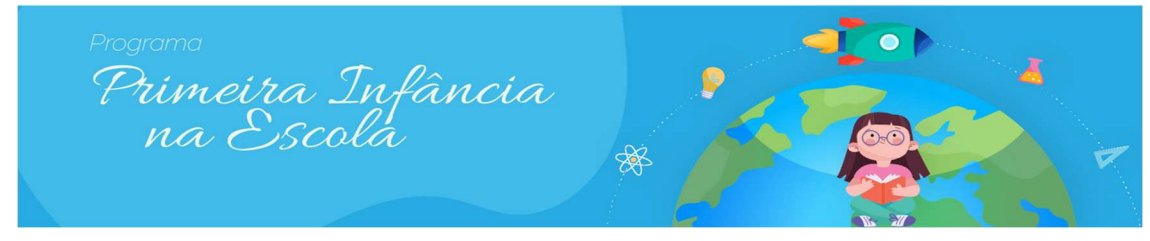

#### TUTORIAL

## Programa Primeira Infância na Escola - PPIE - Monitoramento

Este tutorial tem o objetivo de subsidiar o preenchimento da aba de monitoramento do Programa Primeira Infância na Escola.

As escolas elegíveis e aptas, de acordo com o artigo nº 23 da Portaria 357/2022, devem preencher a aba de monitoramento dos recursos recebidos.

Atenção: somente as escolas que receberam o segundo repasse devem cadastrar novos insumos.

Os recursos repassados na segunda parcela deverão ser executados baseados no mesmo Plano de Atendimento Escolar (PAE), previamente cadastrado, utilizando-se os mesmos eixos, estratégias e ações na categoria de custeio.

#### PASSO A PASSO

PASSO 1: acessar o sistema do PDDE Interativo - Módulo Gestão Escolar - Programas - Plano de Ação da escola - Primeira Infância - Aba Monitoramento.

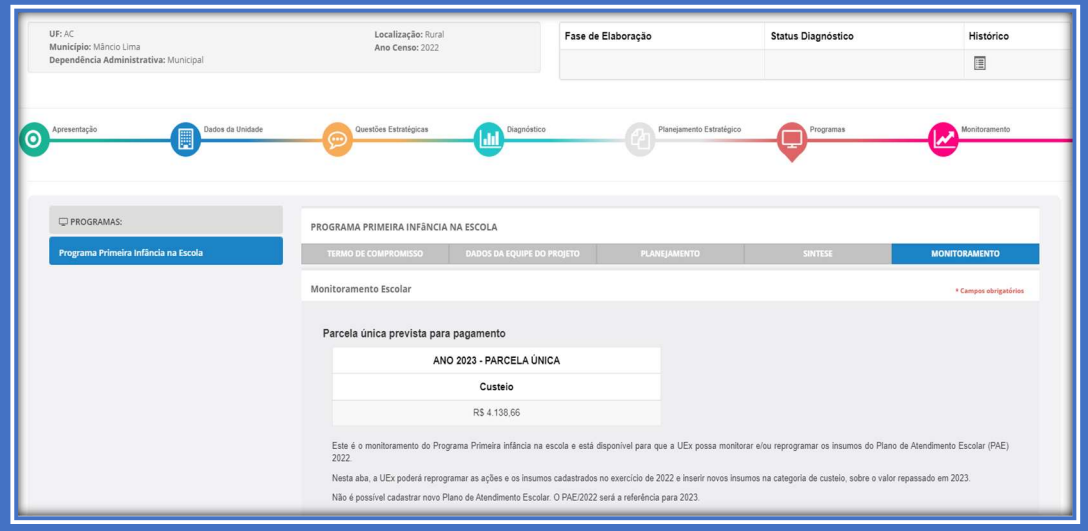

## PASSO 2: O PAE FOI RECUPERADO

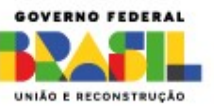

O sistema recuperou do PAE todo o planejamento realizado. O monitoramento é feito de acordo com os insumos cadastrados previamente nas estratégias e ações.

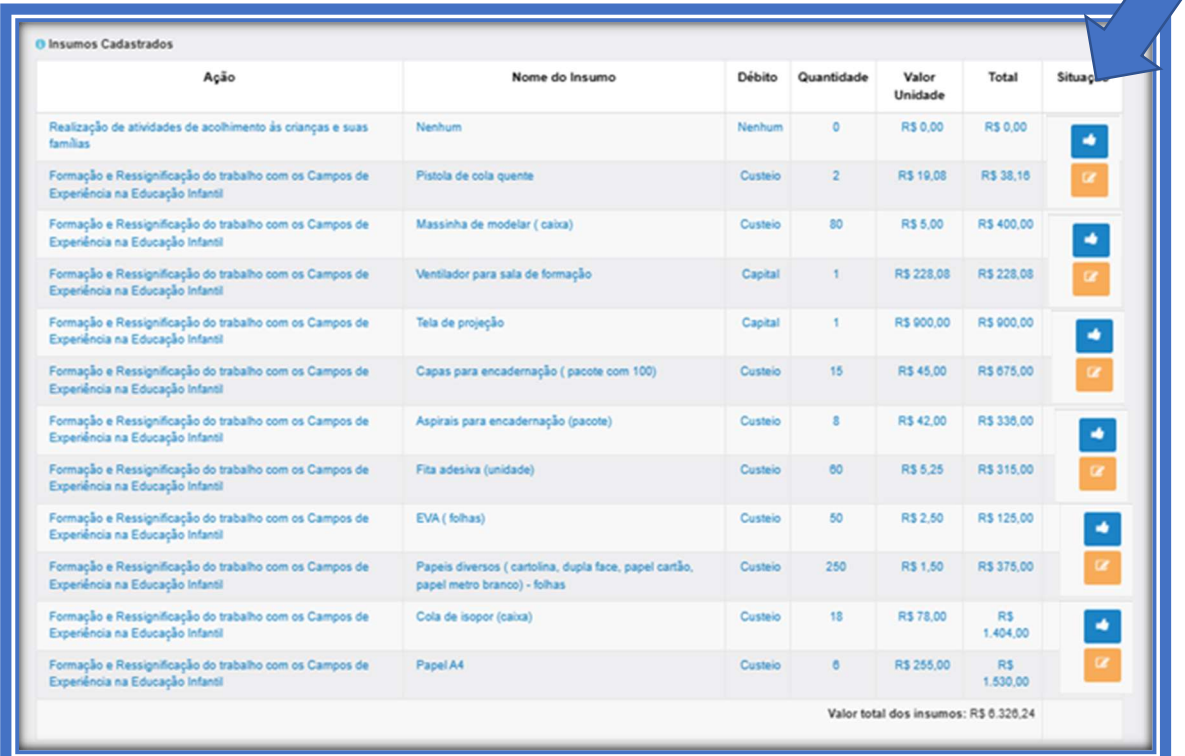

## PASSO 3: MONITORAR INSUMO

O monitoramento de insumos será feito por eixo, de acordo com o que foi planejado para escola.

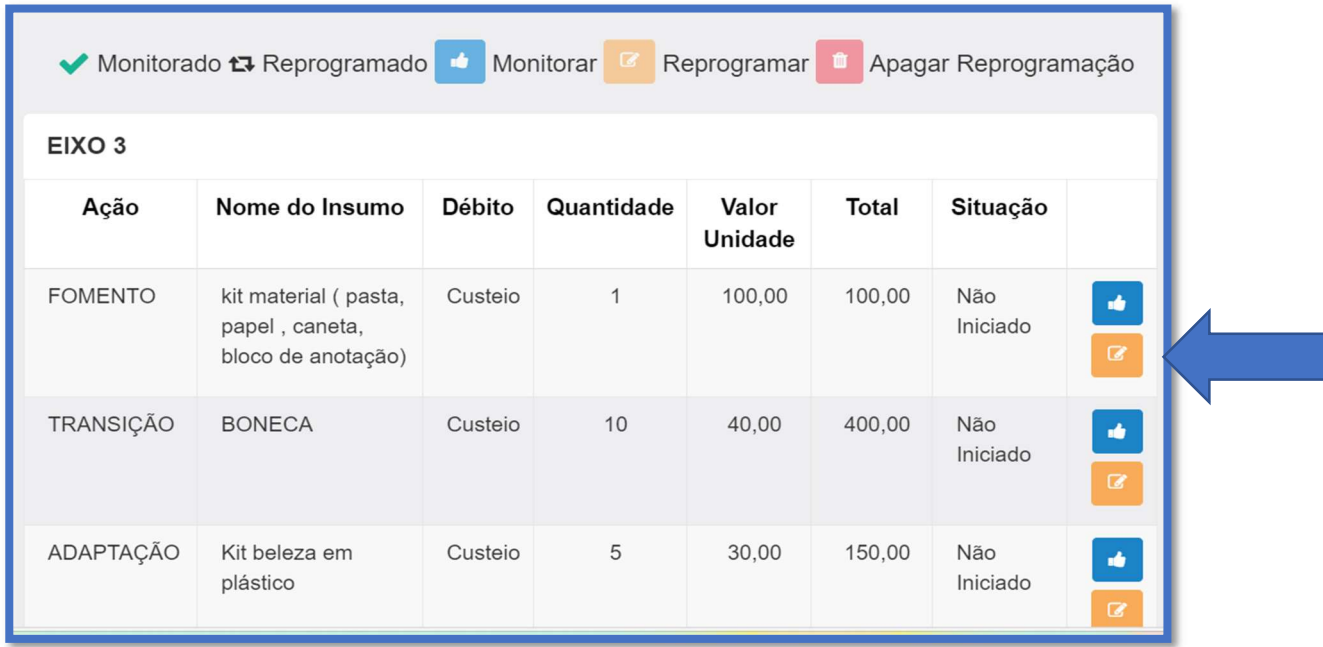

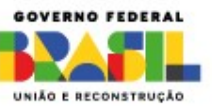

GOV.BR/MEC MIN\_EDUCACAO MINISTERIODAEDUCACAO\_MEC

6 MINEDUCACAO

# MINISTÉRIO DA EDUCAÇÃO

Ao clicar no botão  $\begin{bmatrix} 1 \\ 2 \end{bmatrix}$ , o sistema identificará que o insumo foi monitorado e alterará sua situação para executado.

Se desejar reprogramar o insumo, no caso de não ter sido executado, abrirá uma nova janela pop-up.

#### PASSO 4: REPROGRAMAR INSUMOS

Para reprogramar o insumo, clique . Se houver justificativa para excluir uma reprogramação de insumo, o botão **de antigação ficará** ficará disponível *antes* de salvar e enviar ao MEC.

Ao clicar no botão Reprogramar Insumos , o sistema abrirá uma pop-up para cadastramento de um novo insumo, sendo que somente o nome do insumo ficará disponível para alteração.

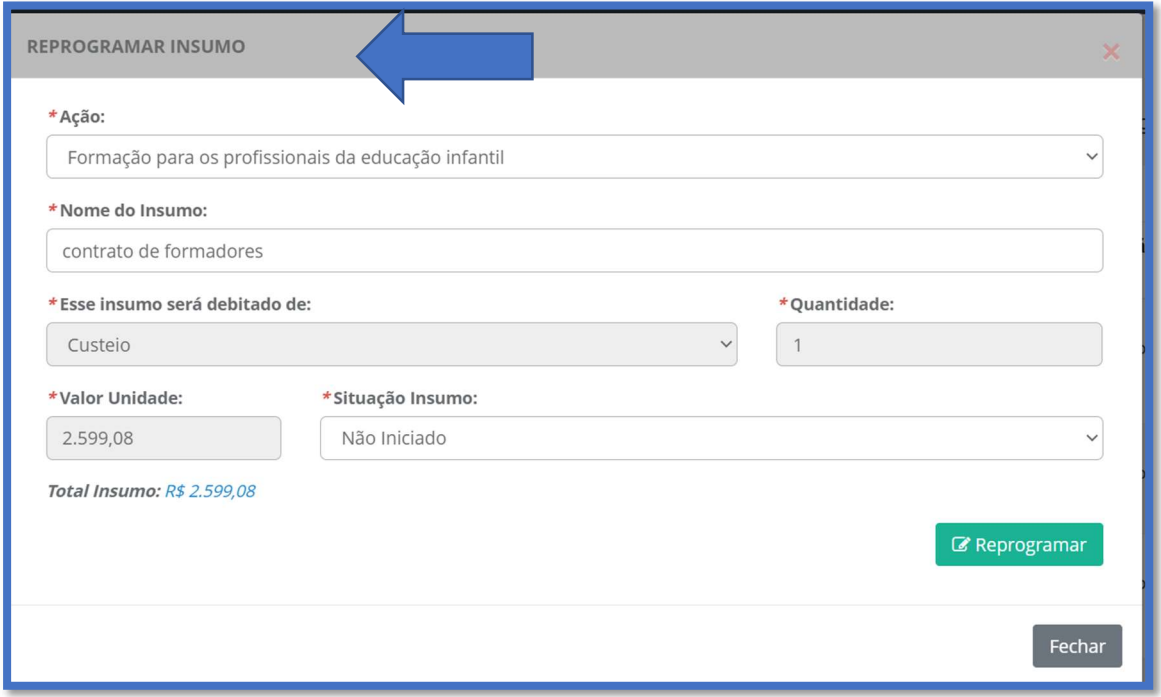

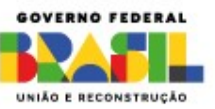

GOV.BR/MEC MIN EDUCACAO

#### PASSO 5: PLANEJAMENTO DOS INSUMOS DO REPASSE DE 2023

O valor repassado para as escolas no ano de 2023 está disponível somente na categoria de CUSTEIO.

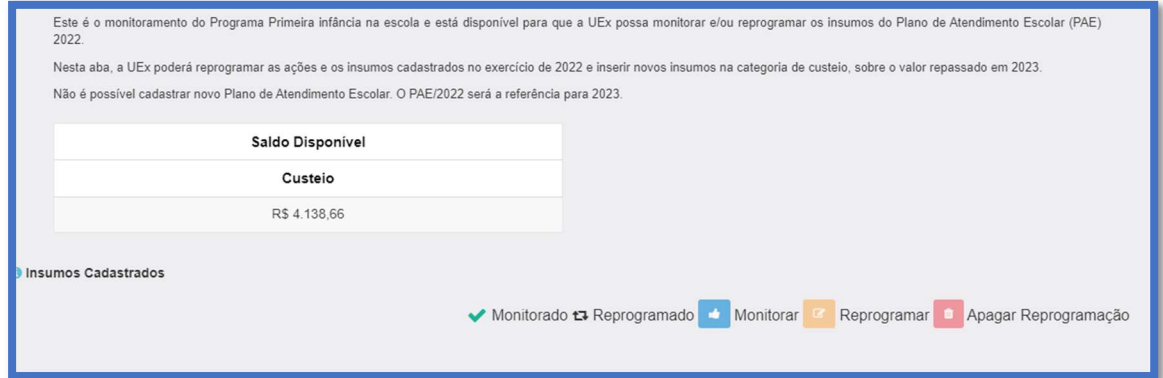

O Diretor deverá incluir os insumos referentes ao repasse, conforme foi feito na aba PLANEJAMENTO nos mesmos eixos previamente cadastrados. Está autorizado a utilizar novos insumos nos mesmos eixos previamente cadastrados e nas mesmas estratégias.

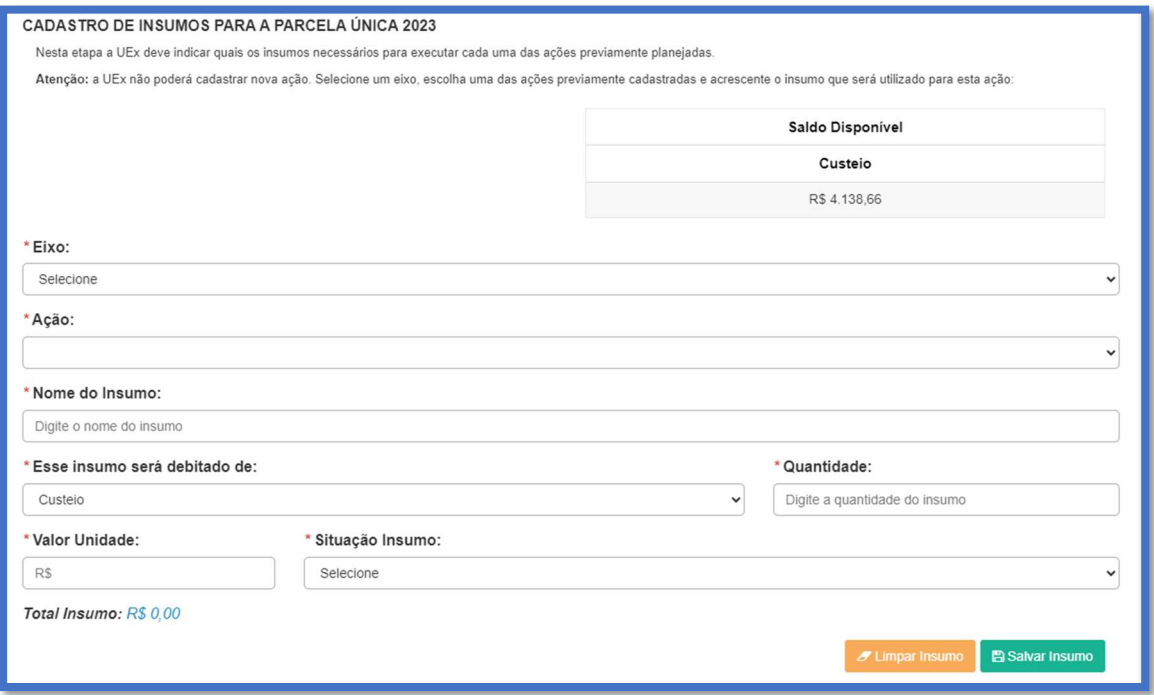

## PASSO 6: BOTÃO ENVIAR PARA VALIDAÇÃO

No caso em que membro do comitê do PDDE ou dirigente municipal necessite que a UEx faça alguma alteração, enviará para diligência e poderá devolver o monitoramento para correção da UEX.

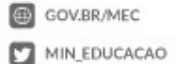

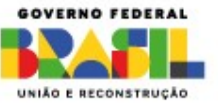

6 MINEDUCACAO

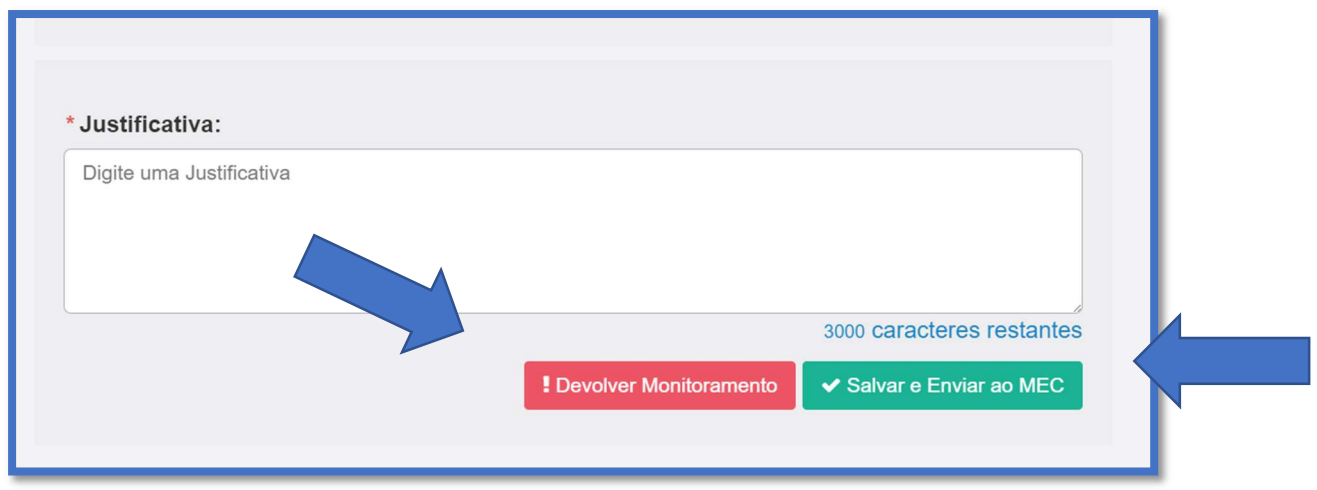

Caso o plano esteja aprovado, poderá somente salvar e enviar ao MEC.

GOV.BR/MEC

MIN\_EDUCACAO

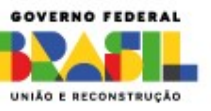